**Направление «Техника, технологии и техническое творчество»**

### **7 класс Ручная деревообработка**

# *По чертежу изготовить лопатку кухонную*

# **Технические условия:**

1. Материал изготовления – береза.

2. Предельные отклонения на все размеры ±1 мм.

3. Все углы и кромки скруглить. Чистовую обработку выполнить шлифовальной шкуркой на тканевой основе мелкой зернистости.

4. Выполнить декоративную отделку готового изделия.

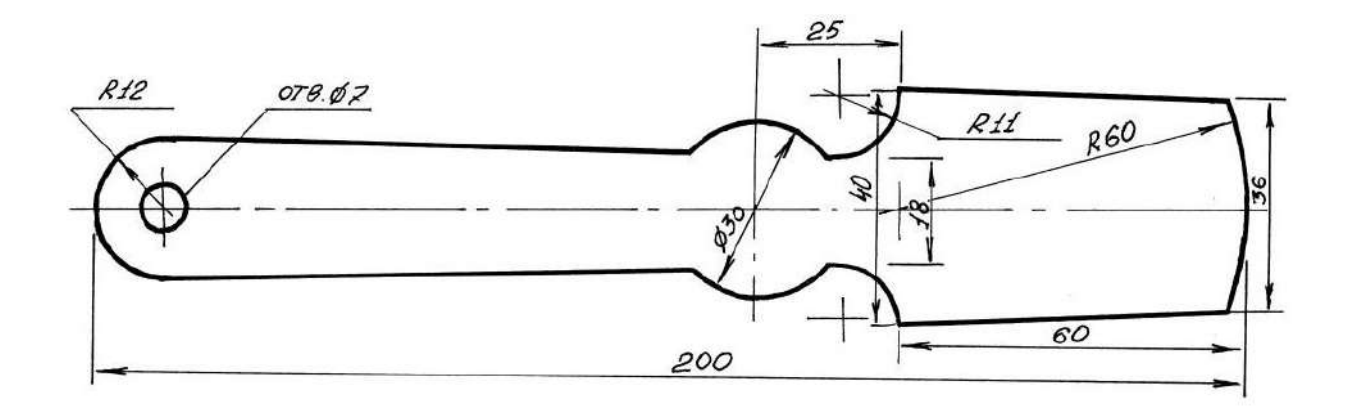

Рисунок 1. Лопатка кухонная

**Направление «Техника, технологии и техническое творчество»**

**7 класс Механическая деревообработка**

*По чертежу выточите тарелку*

# **Технические условия:**

1. Материал изготовления – берёза.

2. Предельные отклонения готового изделия  $\pm$  1 мм.

3. Выполнить декоративную отделку готового изделия (декоративные проточки, чернение, выжигание и т.п.).

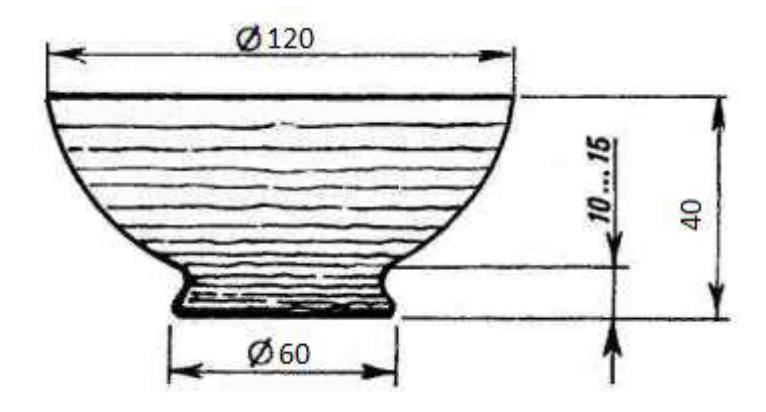

Рисунок 1. Параметры изделия - тарелка

**Направление «Техника, технологии и техническое творчество»**

**7 класс Ручная металлообработка**

*Сконструировать и изготовить декоративную накладку для врезного замка*

# **Технические условия:**

1. Разработать чертеж изделия в М1:1.

2. Допустимые габаритные размеры накладки 90х70х2 мм.

3. Технологическое отверстие для ключа 25х5 мм. Отверстие сконструировать поперек заготовки.

4. Диаметр крепежных отверстий 4 мм. Отверстия зенкуются. Количество и расположение крепежных отверстий определить самостоятельно.

5. Предельные отклонения размеров готового изделия: ±0,5 мм.

*Примечание:* образец не копировать.

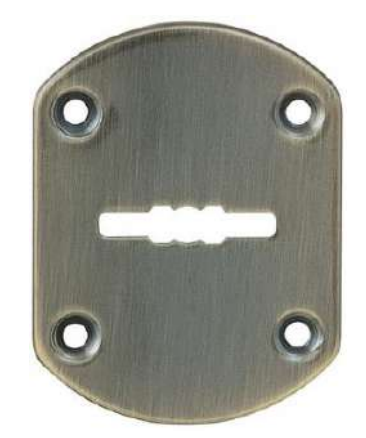

Рисунок 1. Декоративная накладка для врезного замка

#### **Направление «Техника, технологии и техническое творчество»**

### **7 класс Механическая металлообработка**

# *По чертежу с неполными данными выточить рукоятку для винтового зажима столярного верстака*

# **Технические условия:**

1. Материал изготовления - пруток круглый стальной марки Ст3, Ø 14 мм (ГОСТ 2590-88).

2. Предельные отклонения размеров не должны превышать: по длине  $\pm$  0,5 мм, по диаметрам  $\pm$  0,2 мм.

3. Диаметр стержня под метрическую резьбу М8х1,25 подобрать по справочнику. (Муравьев Е.М.. Слесарное дело: Учеб. пособие для учащихся 8-11 кл. сред. шк. – 2 –е изд., дораб. и доп. – М.: Просвещение, 1990. – с. 174.)

4. Резьбу нарезать в слесарных тисках. Резьба должна быть чистой, без заусенцев, сорванных витков и перекоса.

5. Позицию «А» закладной головки рукоятки конструировать самостоятельно.

6. Заусенцы и все острые грани на заготовке притупить.

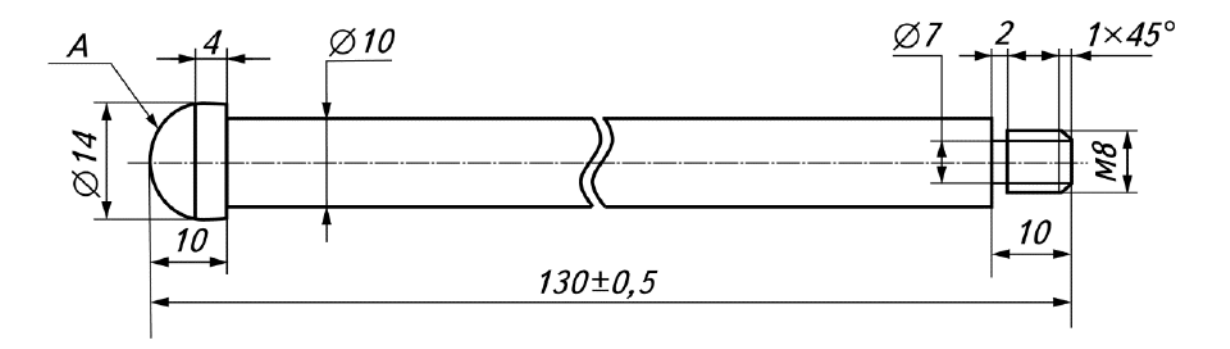

Рисунок 1. Рукоятка для винтового зажима столярного верстака

# **Направление «Техника, технологии и техническое творчество» 7 класс. Электротехника**

Максимальное число баллов

- 1. Нарисуйте принципиальную схему торшера.
- 2. Соберите электрическую цепь торшера.
- 3. Проверьте работоспособность торшера.

### **Направление «Техника, технологии и техническое творчество» Направление «Культура дома, дизайн и технологии»**

#### **7 класс**

#### **3D-моделирование**

## *Разработать и распечатать на 3D принтере прототип изделия - эмблема марки автомобиля*

*Габаритные размеры готового изделия не должны превышать: длина – 70 мм, ширина – 40 мм, толщина - 3 мм.*

#### **Порядок выполнения работы:**

– разработать эскиз прототипа с указанием основных размеров и параметров;

– выполнить технический рисунок прототипа с использованием одной из программ: Blender; GoogleSketchUp; Maya; SolidWorks; 3DS Max или Компас 3DLT с учетом всех необходимых параметров для создания 3D модели;

– сохранить технический рисунок прототипа с названием **zadanie\_номер участника**;

- перевести технический рисунок в формат .stl;
- выбрать настройки печати c заполнением 50% и распечатать прототип на 3D принтере;
	- выполнить чертеж в 1 главном виде и 1 разрез;
	- оформить чертеж в соответствии с ГОСТ;
	- эскиз прототипа и сам прототип под номером сдать членам жюри.

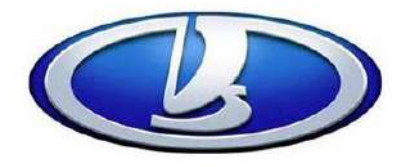

Рисунок 1. Эмблема марки автомобиля

# **Ключ к практической работе ВСЕРОССИЙСКАЯ ОЛИМПИАДА ШКОЛЬНИКОВ ПО ТЕХНОЛОГИИ 2021–2022 уч. год МУНИЦИПАЛЬНЫЙ ЭТАП**

**Направление «Техника, технологии и техническое творчество»**

**Направление «Культура дома, дизайн и технологии»**

**7 класс**

# **3D-моделирование**

*Разработать и распечатать на 3D принтере прототип изделия - эмблема марки автомобиля*

# **Критерии оценивания практической работы по 3D моделированию**

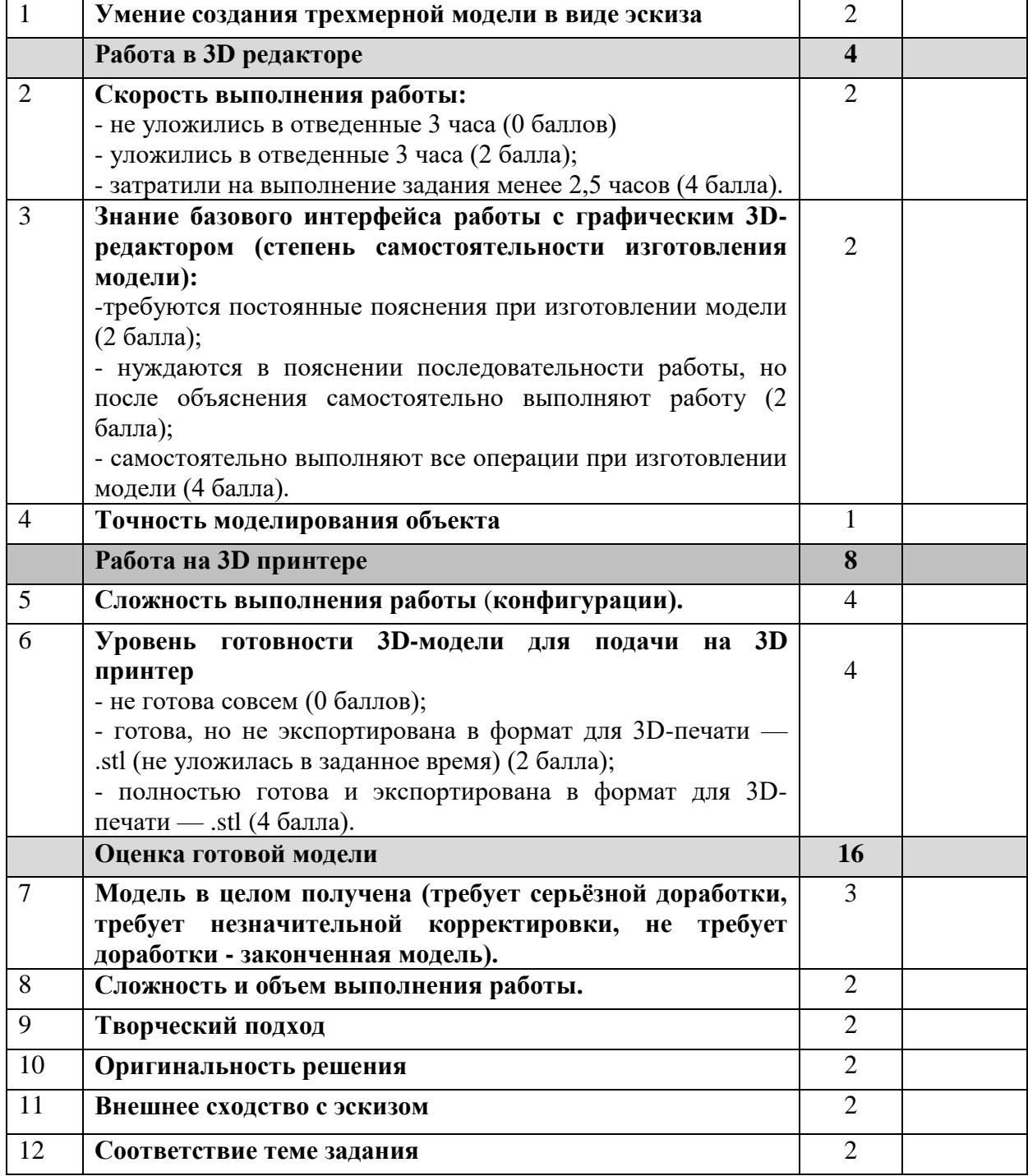

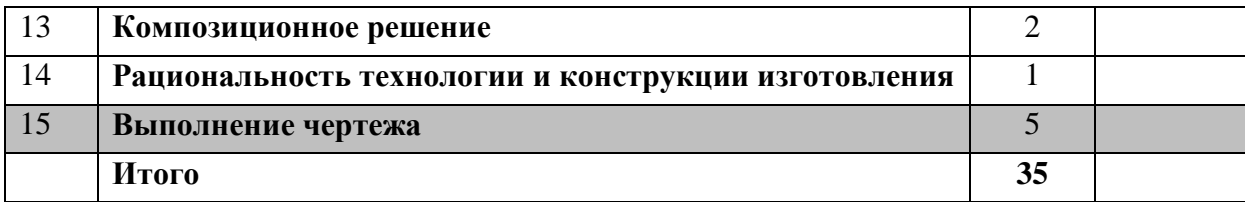

**Председатель Члены жюри:**

### **Направление «Техника, технологии и техническое творчество» Направление «Культура дома, дизайн и технологии» 7 класс**

#### **Робототехника**

#### *Движение и навигация роботов с перемещением объектов*

**Материалы и инструменты:** Конструктор (Lego Mindstorms NXT, Lego Mindstorms EV3), ноутбук с программным обеспечением (NXT-G, EV3-G, RobotC) для программирования робота.

**Задача:** построить и запрограммировать робота, который:

- заезжает на поле в произвольном месте (по выбору участника);
- собирает объекты синего цвета и транспортирует их в зону синего цвета на поле

 после перемещения всех объектов транспортировки в указанную зону покидает поле и останавливается

Составить спецификацию робота, включающую перечень использованных датчиков, приводов, двигателей, а также передач и механизмов.

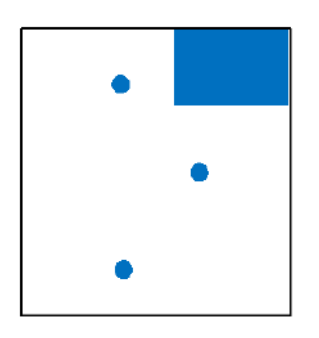

Размер робота на старте не должен превышать 250х250х250мм

В качестве объектов для перемещения используются лёгкие банки объемом 300 мл.

#### **Требования к роботу**

1. До начала практического тура все части робота должны находиться в разобранном состоянии (все детали отдельно). При сборке робота нельзя пользоваться никакими инструкциями (в устной, письменном форме, в виде иллюстраций или в электронном виде).

2. Все элементы робота, включая контроллер, систему питания, должны находиться на роботе.

3. Робот должен быть автономным, т.е. не допускается дистанционное управление роботом.

4. В конструкции робота может быть использован только один контроллер.

5. Количество двигателей и датчиков в конструкции робота не ограничено.

6. В конструкции робота запрещается использование детали и узлы не входящие в робототехнический конструктор.

7. При зачетном старте робот должен быть включен вручную по команде члена жюри, после чего в работу робота нельзя вмешиваться.

#### **Направление «Техника, технологии и техническое творчество» Направление «Культура дома, дизайн и технологии» 7 классы**

#### **Обработка материалов на лазерно-гравировальной машине**

#### *Изготовление подставки под горячее*

#### **Технические условия:**

1. По указанным данным, сделайте модель подставки под горячий стакан.

2. Материал изготовления – фанера 3-4 мм.

3. Габаритные размеры заготовки: А4 (297\*210). Количество – 1 шт. Предельные отклонения на все размеры готового изделия  $\pm 0.5$  мм.

4. Изготовить изделие на лазерно-гравировальной машине в соответствии с моделями.

5. Все внешние углы и кромки притупить. Чистовую обработку выполнить шлифовальной шкуркой на тканевой основе мелкой зернистости.

6. Выполнить и оформить чертеж в соответствии с ГОСТами оформления чертежей (в соответствии с выбранных графическим редактором, так как не все виды программного обеспечения отвечают этим требованиям).

7. Эскиз прототипа и готовое изделие под вашим номером сдать членам жюри.

Важно: На этапе проектирования предусмотреть в конструкции комплекта подставок под горячее декоративное украшение в виде сквозной прорезки или/и наружной гравировки

#### **Рекомендации:**

1. Разработать модель в любом графическом векторном редакторе или системе CAD/CAM, например: CorelDraw, Adobe Illustrator, AutoCad, КОМПАС 3D, ArtCAM, SolidWorksи т.п. При разработке модели, необходимо учитывать ряд требований к ней:

А. При разработке любой модели в программе следует помнить, что при любом расширении и тонкости пучка лазера, все равно не стоит делать очень тонкие фигуры и совмещать их очень близко, во избежание горения материала при многократной прожиге. Б. При разработке любой модели в программе следует помнить, что пустотелые рисунки будут удалены из изделия после гравировки.

В. Помнить, что увеличение плоскости наружной гравировки значительно увеличивает время изготовления изделия.

**2.** Выполнить и оформить чертеж в соответствии с ГОСТами оформления чертежей.

## **Перечень сдаваемой отчетности:**

1. Эскиз «от руки» на бумажном носителе

2. Электронную модель - сохранить файл проекта в формате среды разработки в

указанной папке (на сетевом диске) с названием **zadanie\_номер участника\_rosolimp**

3. Электронные чертежи в формате pdf

4. Готовое изделие